# **Share Everywhere from Texas Children's MyChart**

Share Everywhere is a new way for you to share your medical information with the people who are taking care of you. Using your MyChart or MyChart mobile account, you can generate a share code and provide it to the person with whom you want to share your health data. For example, this might be a doctor, chiropractor, physical therapist, dentist, or school nurse. The recipient enters the share code and your date of birth on the Share Everywhere website to receive one‐time, temporary secure access to your health information at Texas Children's Hospital. The person who views your information can also write a note back to your care team so they are informed of the care provided to you.

## How It Works

Sharing your record is easy and takes only a minute!

- 1. Go to the Share Everywhere activity.
	- On the MyChart website, it's accessible under the Health > Share My Records on the Medical Tools menu.
	- On the MyChart mobile app, it's accessible from the home screen after you've logged in. Note that you must update the MyChart mobile app to version 5.4 or higher to use Share Everywhere.
- 2. Enter the name of the person who will be viewing your record and request the share code.
- 3. Tell that person to go to www.shareeverywhere.com to enter the code along with your date of birth.
	- a. Note: the code expires quickly so you should do this when the person is ready to view your record.

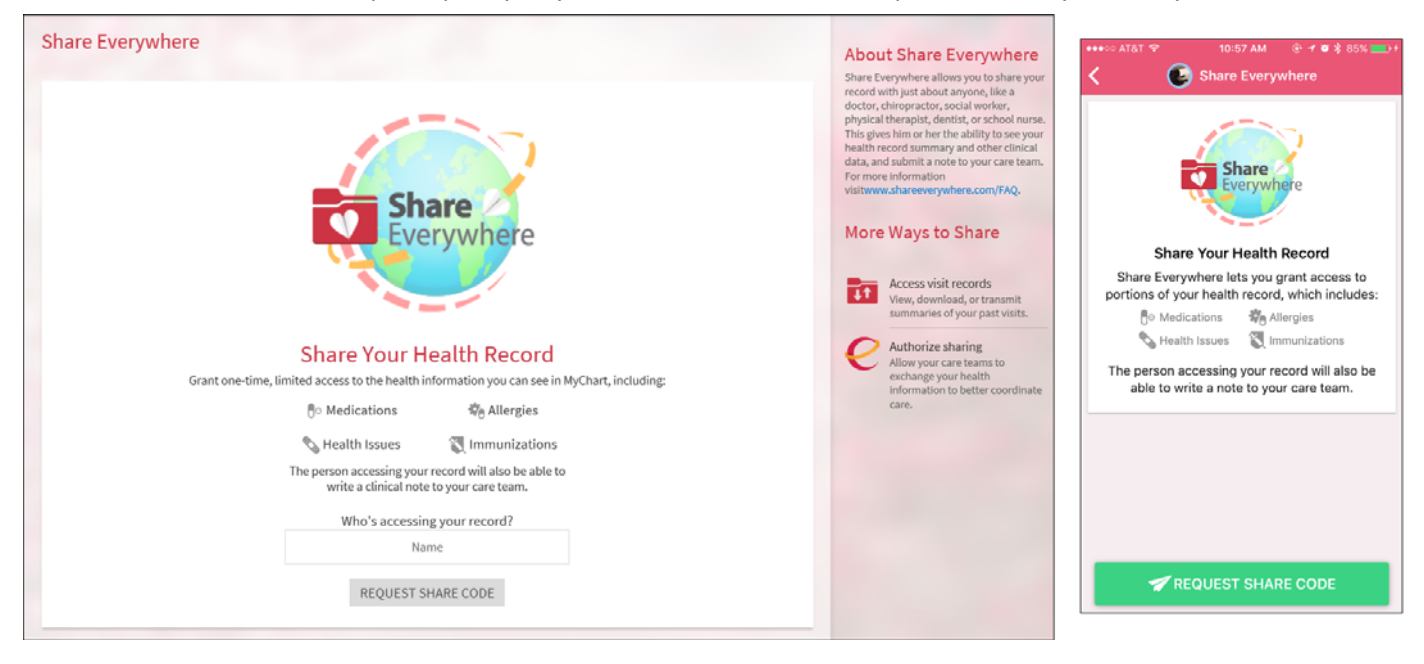

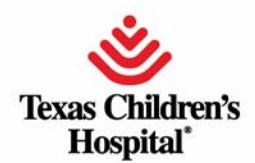

### **Frequently Asked Questions**

#### **Who can I share my record with?**

You can share your record with anyone who has a computer and an Internet connection.

#### **How long can that person view my record?**

The person you give a share code to can view your health information until they log out of the Share Everywhere website. Once they are logged out, they cannot log in later and see it again unless you give them another share code.

#### **What information can the person I share my record with see?**

The person you share your record with can see most of the information you can see in your own MyChart account, including medications, allergies, health issues, immunizations, care gaps, lab results, medical history, visit records, and code status. If your doctor's office hasn't made a particular part of your chart available to you in MyChart, it will not be available in Share Everywhere.

#### **How is Share Everywhere secure?**

To generate a share code, you must be logged in to your MyChart or MyChart mobile account. When you generate a share code, it is only valid for a one time use. The recipient has up to five minutes to log in with the code. To be able to see your information in Share Everywhere, the person with the share code must also know your date of birth. If this person enters your date of birth incorrectly three times, the share code is invalidated. As an additional layer of protection, the share code log in page is protected by reCAPTCHA.

#### **Can I use Share Everywhere to share a family member's information?**

Yes, if you have access to the family member's information in MyChart. For example, if you have proxy access to your child's chart in MyChart, you can generate a share code from the child's record and give it to the provider just like you could from your own MyChart account. The provider can see the same information you can see for your child.

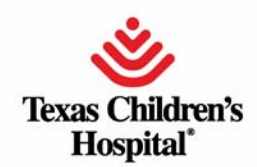

© Epic. Used with permission.